## **Myob Accountright Premier V19 Cracked**

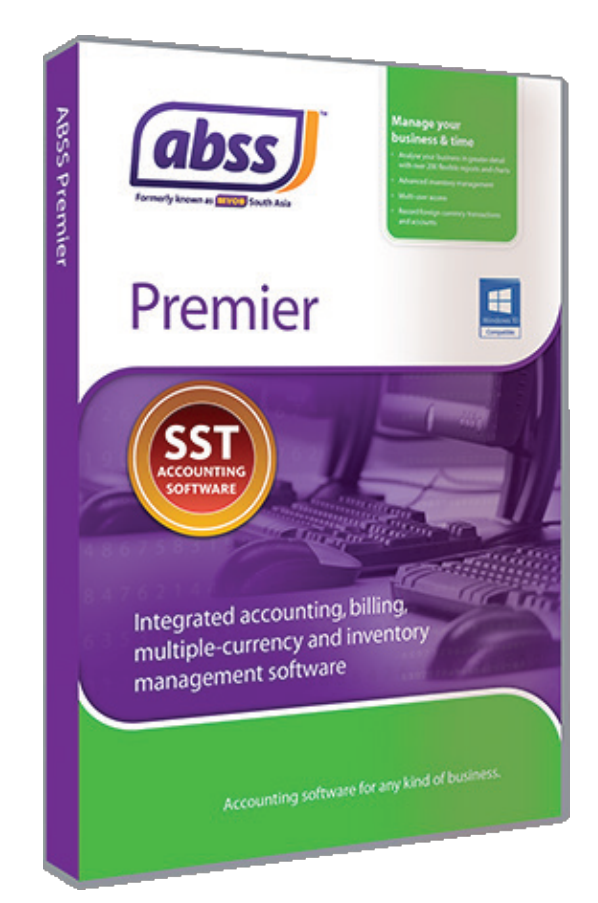

**DOWNLOAD:** <https://byltly.com/2imd2g>

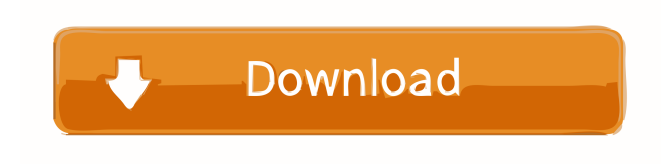

When you're ready to save changes to your illustration, click OK. MyOB iFile. MYOB iFile allows you to save your artwork as a native Illustrator document, then you can upload the file to any site that will accept Illustrator documents. To save your illustration, click File. A menu will appear. Select Save As. Next, select the filename. Click Save. To upload your artwork to a Web site, click Upload. Click Browse to open a window that allows you to select the file to upload. Note: To upload a file, you must make sure the file is open. Click the folder for the file in the Documents panel (icon) or in the Open dialog box (keyboard

shortcut Ctrl+O). When you click Browse or Open, a folder icon appears next to the file name. Click Upload. If you're uploading a file to MYOB, the file name appears in the text box below. You can change the name. How can I save my illustration? You can save your illustration as a native Illustrator document (.ai file) and upload it to any site that will accept Illustrator files. If you've previously used myillustrator.com, you can import your work by saving it to a PDF. Save an illustration as a native Illustrator document. Click File. In the Save As dialog box, select Save for Web. In the Save as type dropdown list, select Illustrator as the type of file to save. In the New File Name box, type a name for your illustration. Your illustration will appear in the Documents panel. Use Save for Web to save your illustration. If you've previously used myillustrator.com, you can save your work to a PDF file. Save an illustration as a PDF. In the Save as type drop-down list, select PDF. How do I save my document? To save your document, you'll need to select File > Save. Select a location for the saved document. If you want to save your document in your MyOB iFile, you'll need to save it in your MyOB i 82157476af

Related links:

[Embarcadero Html5 Builder Activation File](http://cotote.yolasite.com/resources/Embarcadero-Html5-Builder-Activation-File.pdf) [stage plot pro serial number macpacker](http://neuroycol.yolasite.com/resources/stage-plot-pro-serial-number-macpacker.pdf) [kitab fafirru ilallah pdf download](http://citedo.yolasite.com/resources/kitab-fafirru-ilallah-pdf-download.pdf)